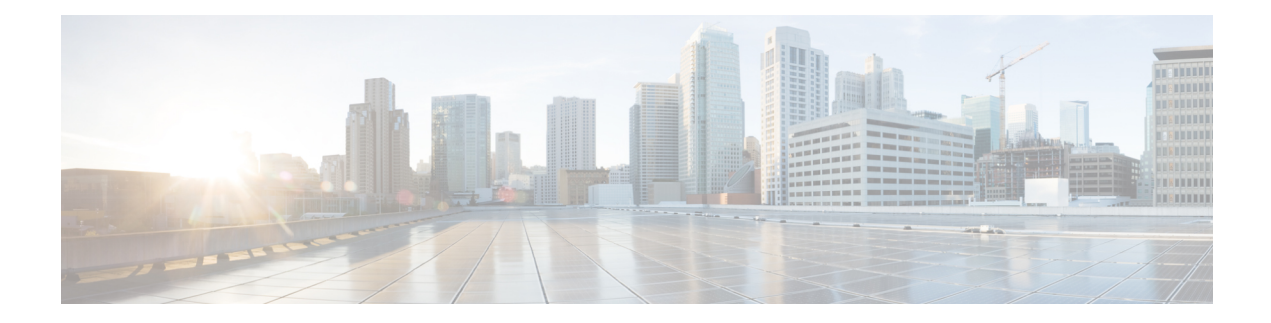

# **Configuring IP SLAs DLSw+ Operations**

This module describes how to configure the IP Service Level Agreements (SLAs) Data Link Switching Plus (DLSw+) operation to measure and analyze the DLSw+ protocol stack and network response time between DLSw+ peers.

- Finding Feature [Information,](#page-0-0) on page 1
- [Prerequisites,](#page-0-1) on page 1
- [Information](#page-0-2) About IP SLAs DLSw+ Operations, on page 1
- How to Configure IP SLAs DLSw+ [Operations,](#page-1-0) on page 2
- [Configuration](#page-7-0) Examples for IP SLAs DLSw+ Operations, on page 8
- Additional [References,](#page-8-0) on page 9
- Feature [Information](#page-9-0) for Cisco IOS IP SLAs DLSw+ Operations, on page 10

## <span id="page-0-0"></span>**Finding Feature Information**

Your software release may not support all the features documented in this module. For the latest caveats and feature information, see Bug [Search](https://tools.cisco.com/bugsearch/search) Tool and the release notes for your platform and software release. To find information about the features documented in this module, and to see a list of the releases in which each feature is supported, see the feature information table.

Use Cisco Feature Navigator to find information about platform support and Cisco software image support. To access Cisco Feature Navigator, go to [www.cisco.com/go/cfn.](http://www.cisco.com/go/cfn) An account on Cisco.com is not required.

## <span id="page-0-2"></span><span id="page-0-1"></span>**Prerequisites**

A connected DLSw+ peer between the source and destination networking devices must be configured.

## **Information About IP SLAs DLSw+ Operations**

### **DLSw+ Operation**

The Cisco IOS IP SLAs DLSw+ operation measures the DLSw+ protocol stack and network response time between DLSw+ peers. DLSw+ is the enhanced Cisco version of RFC 1795. DLSw+ tunnels non-routable

Layer 2 traffic such as Systems Network Architecture (SNA) traffic over IP backbones via TCP. The networking devices performing the tunneling of non-routable traffic into TCP/IP are referred to as DLSw+ peers. DLSw+ peers normally communicate through TCP port 2065. The destination networking device does not have to be a Cisco router if it supports RFC 1795.

In the figure below, Router A is configured asthe source IPSLAs device and a DLSw+ operation is configured with Router B as the remote  $DLSw+$  peer. Router A and Router B are configured as connected  $DLSw+$  peers. The peer (destination device) does not have to run a Cisco IOS IP SLA-capable image.

**Figure 1: DLSw+ Operation**

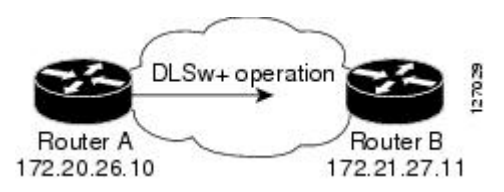

Network response time is computed by measuring the round-trip time (RTT) taken to connect to the remote DLSw+ peer using TCP. This operation does not use the IP SLAs Responder.

## <span id="page-1-0"></span>**How to Configure IP SLAs DLSw+ Operations**

### **Configuring IP SLAs DLSw+ Operations**

**Note** There is no need to configure an IP SLAs responder on the destination device.

Perform one of the following tasks:

#### **Configuring a Basic DLSw+ Operation on the Source Device**

#### **SUMMARY STEPS**

- **1. enable**
- **2. configure terminal**
- **3. ip sla** *operation-number*
- **4. dlsw peer-ipaddr** *ip-address*
- **5. frequency** *seconds*
- **6. end**

#### **DETAILED STEPS**

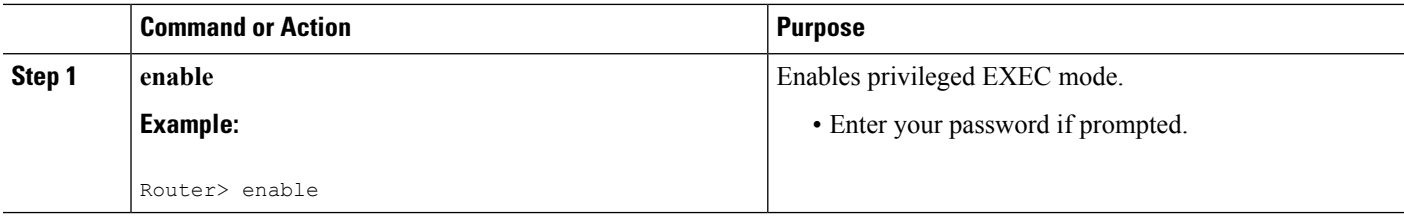

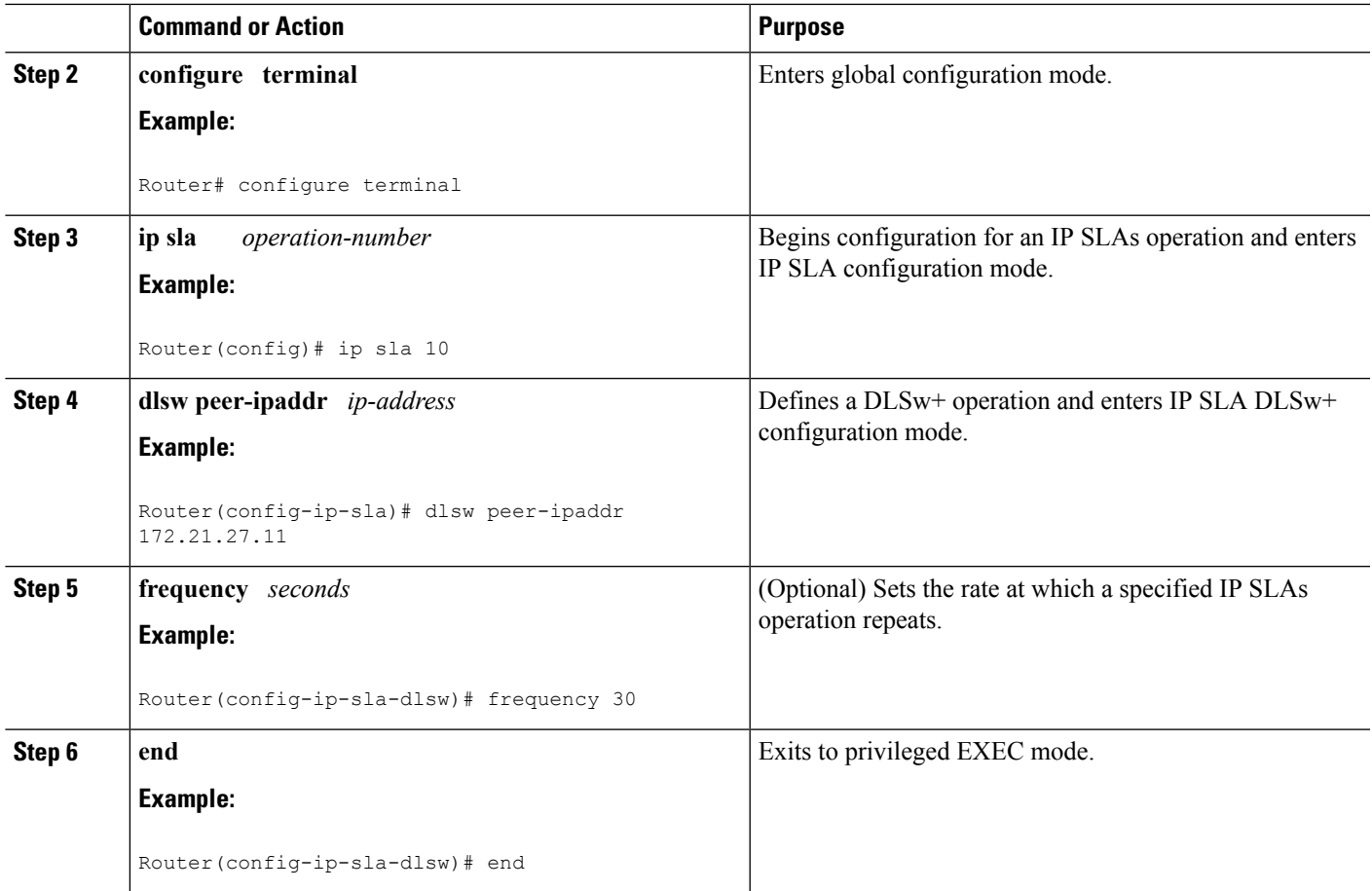

### **Configuring an IP SLAs DLSw+ Operation with Optional Parameters on the Source Device**

#### **SUMMARY STEPS**

- **1. enable**
- **2. configure terminal**
- **3. ip sla** *operation-number*
- **4. dlsw peer-ipaddr** *ip-address*
- **5. history buckets-kept** *size*
- **6. history distributions-of-statistics-kept** *size*
- **7. history enhanced** [**interval** *seconds*] [**buckets** *number-of-buckets*]
- **8. history filter** {**none** | **all** | **overThreshold** | **failures**}
- **9. frequency** *seconds*
- **10. history hours-of-statistics-kept** *hours*
- **11. history lives-kept** *lives*
- **12. owner** *owner-id*
- **13. request-data-size** *bytes*
- **14. history statistics-distribution-interval** *milliseconds*
- **15. tag** *text*

I

- **16. threshold** *milliseconds*
- **17. timeout** *milliseconds*
- **18. end**

#### **DETAILED STEPS**

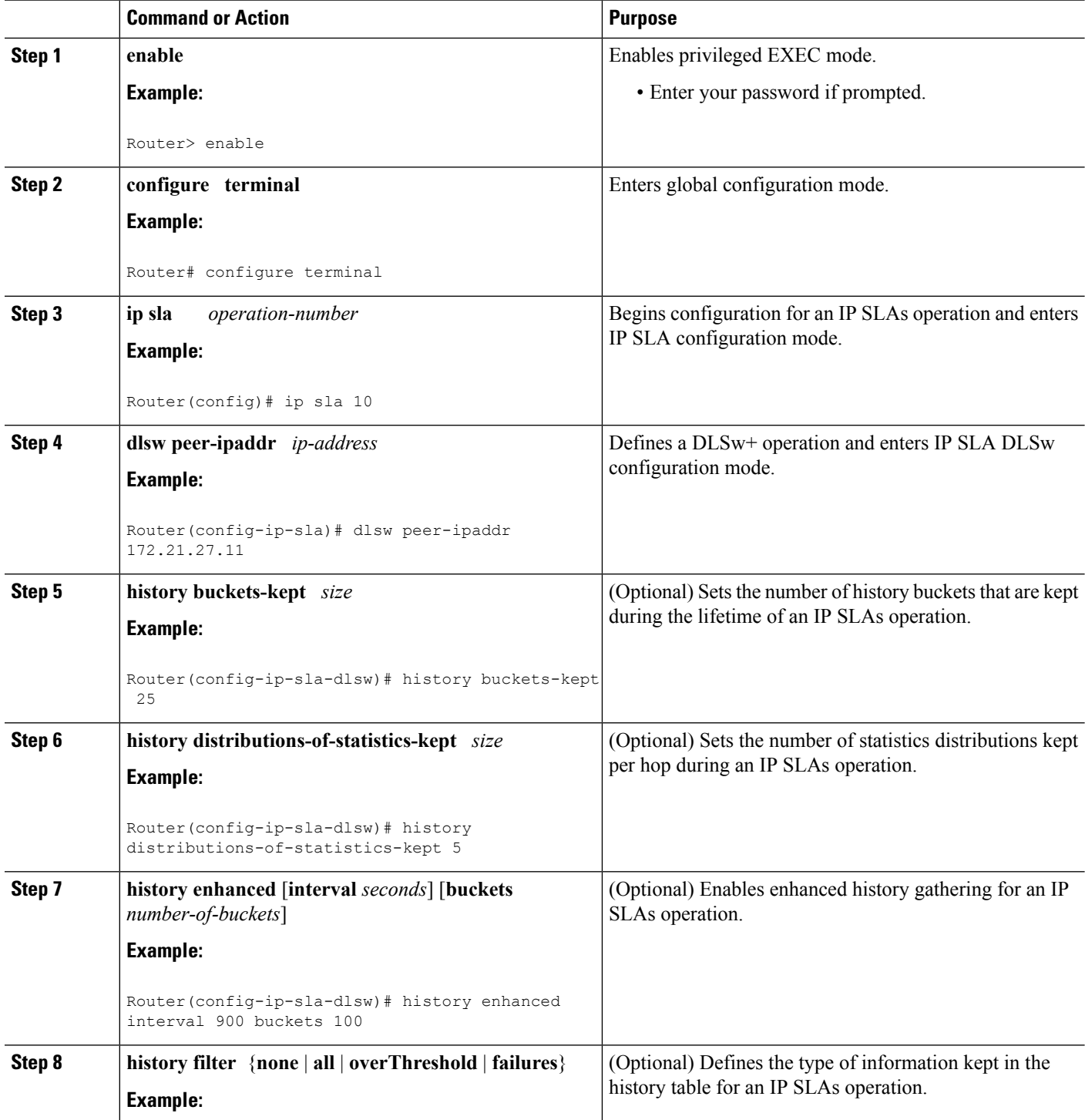

 $\mathbf l$ 

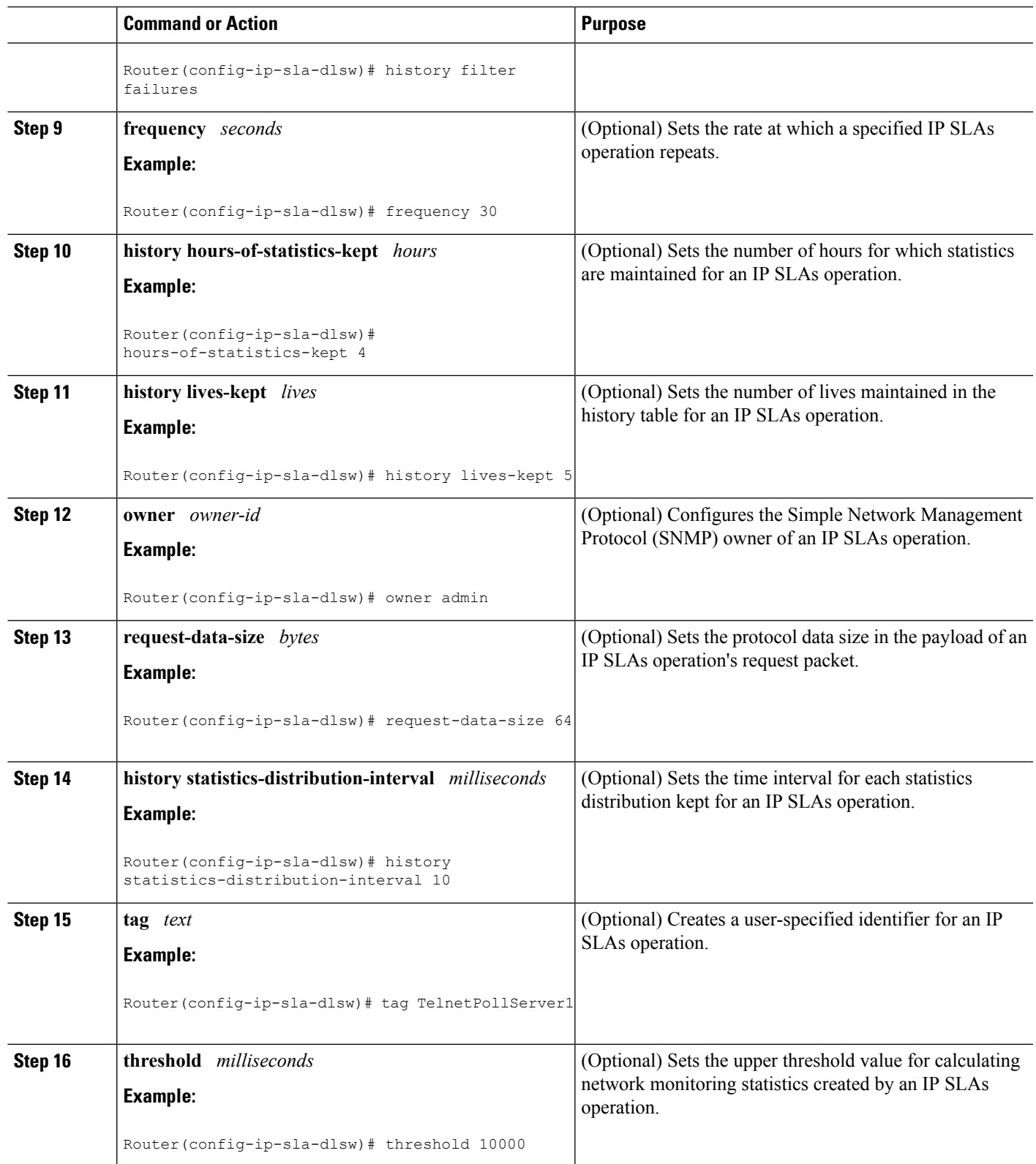

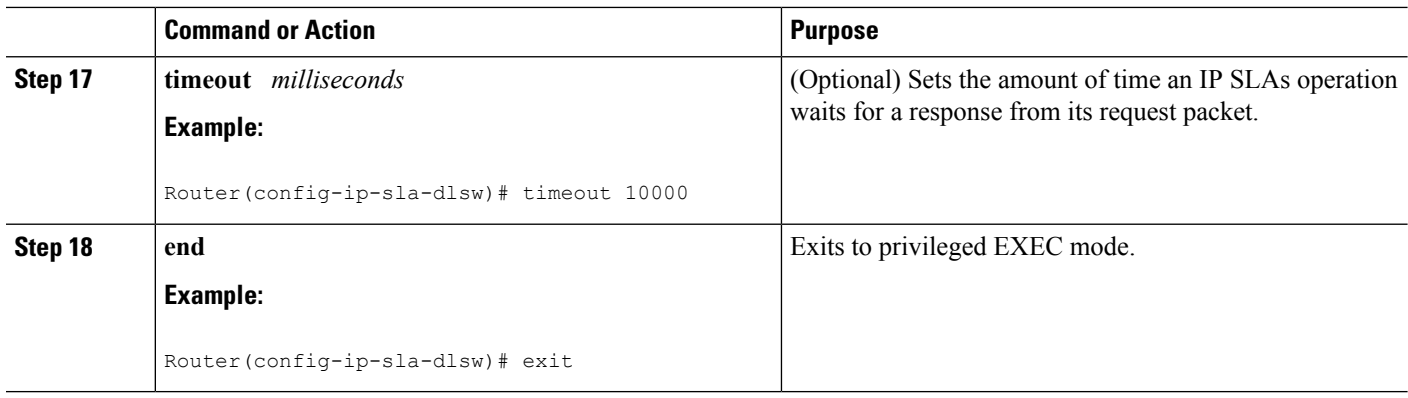

### **Scheduling IP SLAs Operations**

#### **Before you begin**

- All IP Service Level Agreements (SLAs) operations to be scheduled must be already configured.
- The frequency of all operations scheduled in a multioperation group must be the same.
- The list of one or more operation ID numbers to be added to a multioperation group must be limited to a maximum of 125 characters in length, including commas (,).

#### **SUMMARY STEPS**

- **1. enable**
- **2. configure terminal**
- **3.** Enter one of the following commands:
	- **ip sla schedule** *operation-number* [**life** {**forever** | *seconds*}] [**start-time** {[*hh***:***mm***:***ss*] [*month day* | *day month*] | **pending** | **now** | **after** *hh***:***mm***:***ss*}] [**ageout** *seconds*] [**recurring**]
	- **ip sla group schedule** *group-operation-number operation-id-numbers* {**schedule-period** *schedule-period-range* |**schedule-together**} [**ageout***seconds*] **frequency** *group-operation-frequency* [**life** {**forever** | *seconds*}] [**start-time** {*hh***:***mm* [**:***ss*] [*month day* | *day month*] | **pending** | **now** | **after** *hh***:***mm* [**:***ss*]}]
- **4. end**
- **5. show ip sla group schedule**
- **6. show ip sla configuration**

#### **DETAILED STEPS**

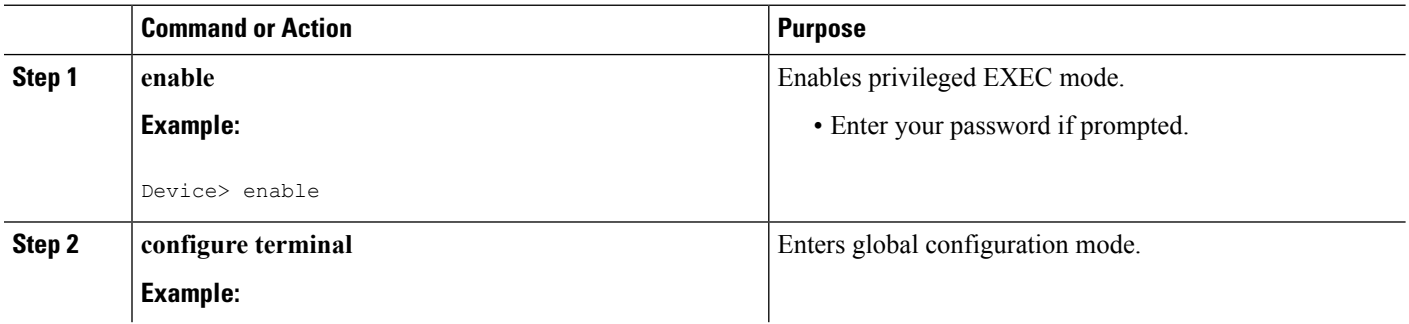

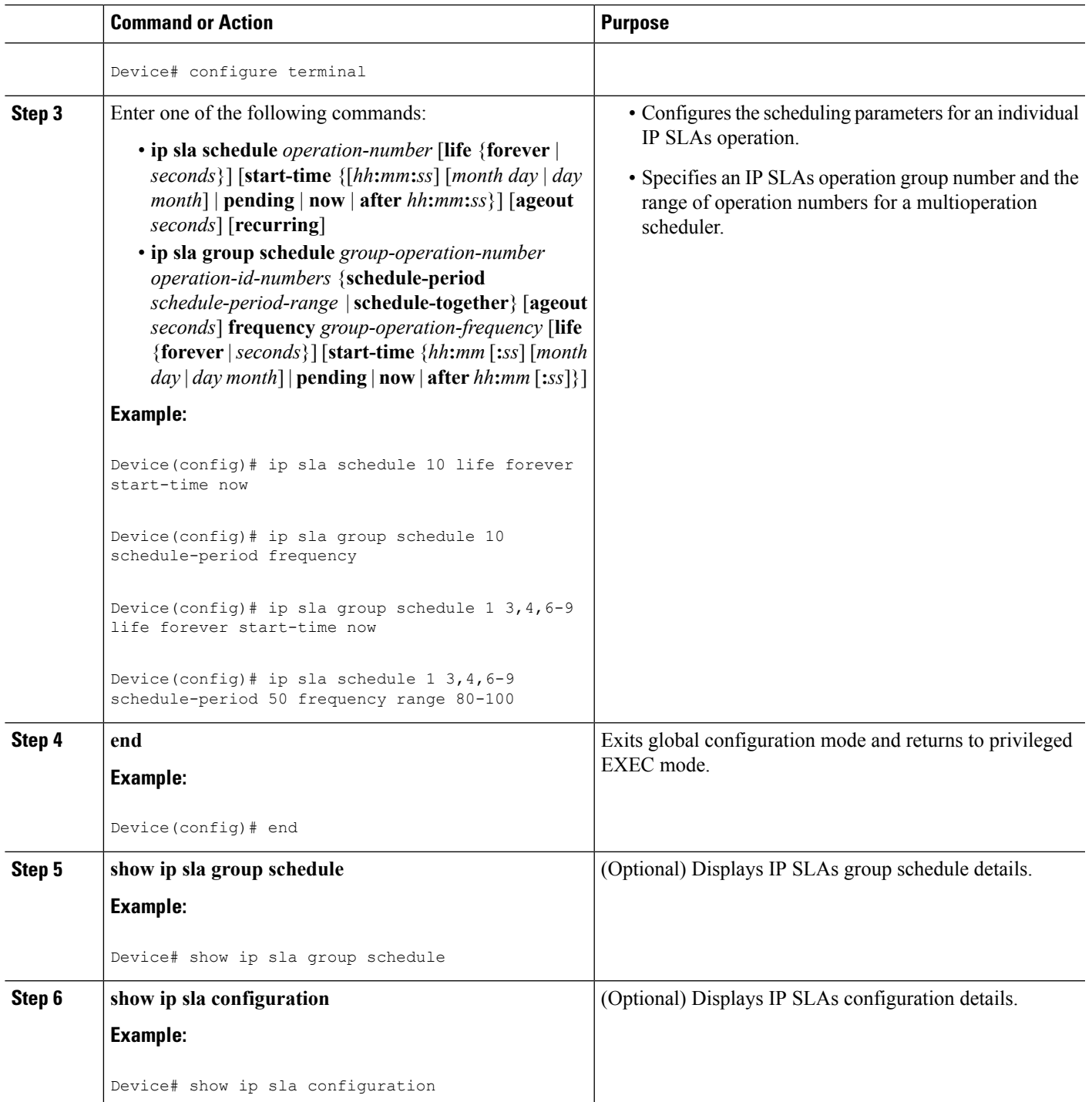

### **Troubleshooting Tips**

• If the IP SLAs operation is not running and not generating statistics, add the **verify-data** command to the configuration of the operation (while configuring in IP SLA configuration mode) to enable data verification. When data verification is enabled, each operation response is checked for corruption. Use the **verify-data** command with caution during normal operations because it generates unnecessary overhead.

• Use the **debug ip sla trace** and **debug ip sla error** commands to help troubleshoot issues with an IP SLAs operation.

#### **What to Do Next**

To add proactive threshold conditions and reactive triggering for generating traps (or for starting another operation) to an IP SLAs operation, see the "Configuring Proactive Threshold Monitoring" section.

operation)

To display and interpret the results of an IP SLAs operation, use the **show ip sla statistics** command. Check the output for fields that correspond to criteria in your service level agreement to determine whether the service metrics are acceptable.

## <span id="page-7-0"></span>**Configuration Examples for IP SLAs DLSw+ Operations**

### **Example IP SLAs DLSw+ Operation Configuration**

The following example shows the configuration for a DLSw+ operation from Router A to Router B, a remote DLSw+ peer. Router B is configured as a DLSw+ peer and Router A is specified as the remote (connected) DLSw+ peer. Router A is then configured as a DLSw+ peer with Router B as the connected DLSw+ peer, and the IPSLAs DLSw+ operation parameters are configured. The operation isscheduled to start immediately and run for 7200 seconds (2 hours).

#### **Router B Configuration**

```
configure terminal
dlsw local-peer peer-id 172.21.27.11
dlsw remote-peer 0 tcp 172.20.26.10
```
#### **Router A Configuration**

```
dlsw local-peer peer-id 172.20.26.10
dlsw remote-peer 0 tcp 172.21.27.11
ip sla 14
dlsw peer-ipaddr 172.21.27.11
frequency 50
timeout 50000
tag DLSw-Test
 exit
ip sla schedule 14 life 7200 start-time now
```
# <span id="page-8-0"></span>**Additional References**

#### **Related Documents**

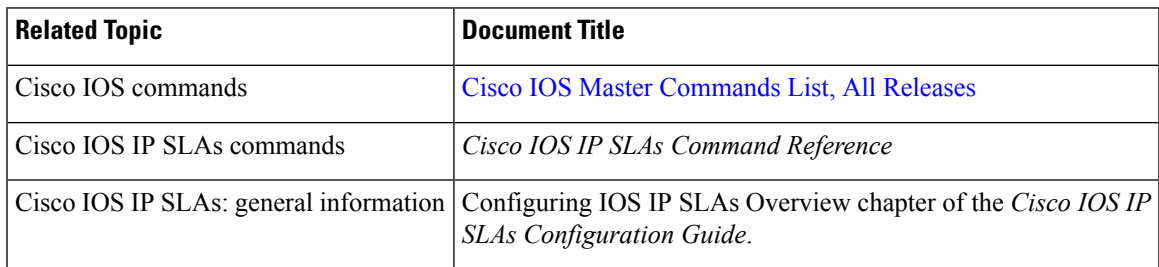

#### **Standards**

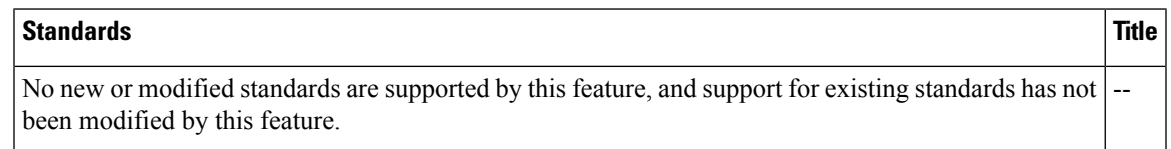

#### **MIBs**

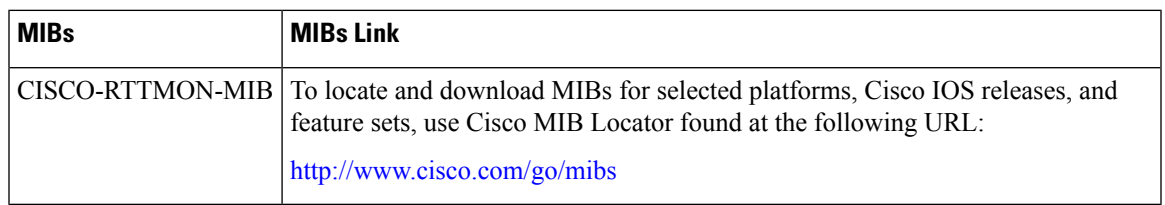

#### **RFCs**

 $\overline{\phantom{a}}$ 

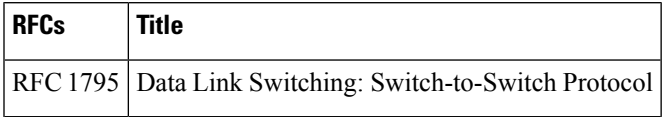

#### **Technical Assistance**

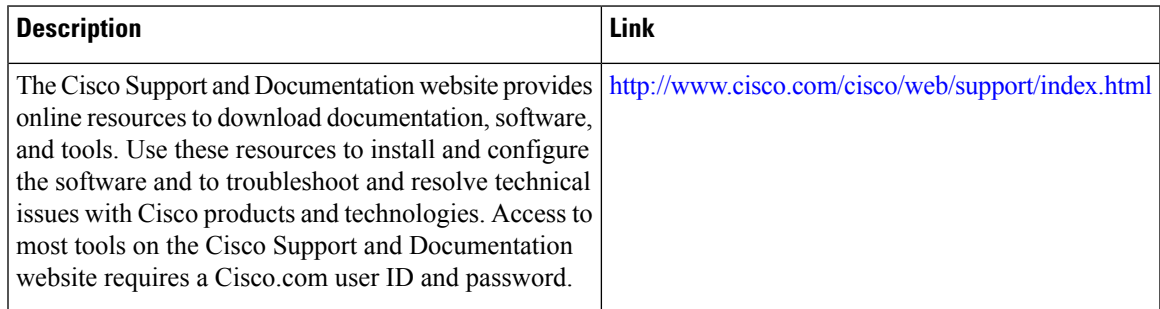

## <span id="page-9-0"></span>**Feature Information for Cisco IOS IP SLAs DLSw+ Operations**

The following table provides release information about the feature or features described in this module. This table lists only the software release that introduced support for a given feature in a given software release train. Unless noted otherwise, subsequent releases of that software release train also support that feature.

Use Cisco Feature Navigator to find information about platform support and Cisco software image support. To access Cisco Feature Navigator, go to [www.cisco.com/go/cfn.](http://www.cisco.com/go/cfn) An account on Cisco.com is not required.

| <b>Feature Name</b> | <b>Releases</b> | <b>Feature Information</b>                                                                                                    |
|---------------------|-----------------|----------------------------------------------------------------------------------------------------|
|                     |                 | IP SLAs DLSw+ Operation   12.3(14)T 15.0(1)S   The Cisco IOS IP SLAs Data Link Switching Plus (DLSw+)<br>operation allows you to schedule and measure the DLSw+<br>protocol stack and network response time between DLSw+<br>peers |

**Table 1: Feature Information for Cisco IOS IP SLAs DLSw+ Operations**